## **Enrollment Overrides**

### **PATH: Main Menu > Records & Enrollment > Enroll Students > Enrollment Request**

The following job aid defines and explains the overrides available on the Enrollment Request page.

When processing enrollment requests for students, you may occasionally need to override an error message that prevents you from completing the action. Understanding the overrides is important, so that you know when it is appropriate to override and which one to use.

Log into Campus Solutions and navigate to **Records & Enrollment > Enroll Students > Enrollment Request**.

Then submit your enrollment request as usual by filling out this page and then clicking **Submit**. For more information on how to enroll a student, please refer to the [Add a Student job aid.](http://sis.berkeley.edu/sites/default/files/enrollment_request_ja.pdf)

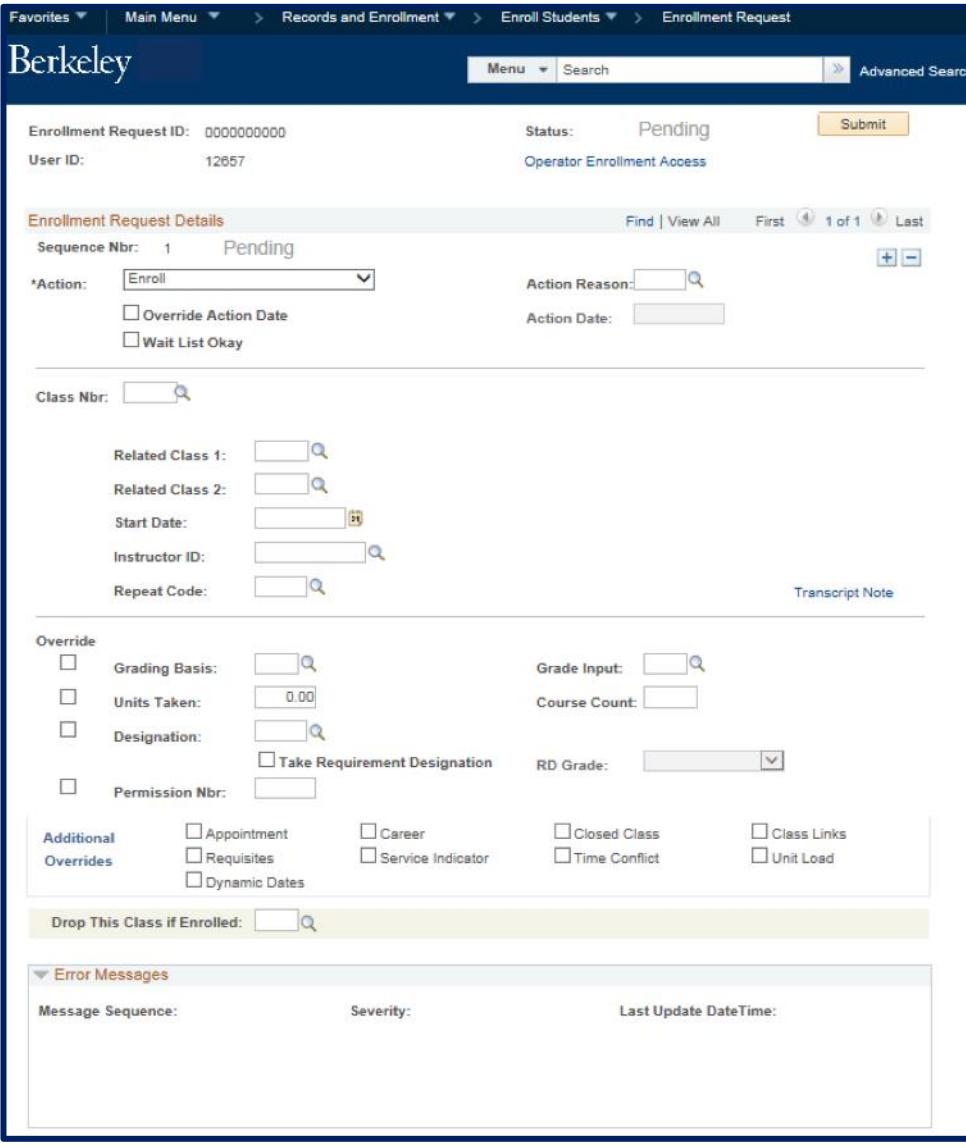

# Berkeley student Information Systems

When you submit an enrollment request, you may encounter errors.

You will see the word Error in red to the right of **Status** and **Sequence Nbr**.

An error message, describing what type of error occurred, will be located at the bottom of the page in the **Error Messages** section.

You can then use the appropriate override to enroll the student.

Check the related checkbox and click the **Submit** button. You may receive multiple error messages that may need to be resolved before the enrollment is successful.

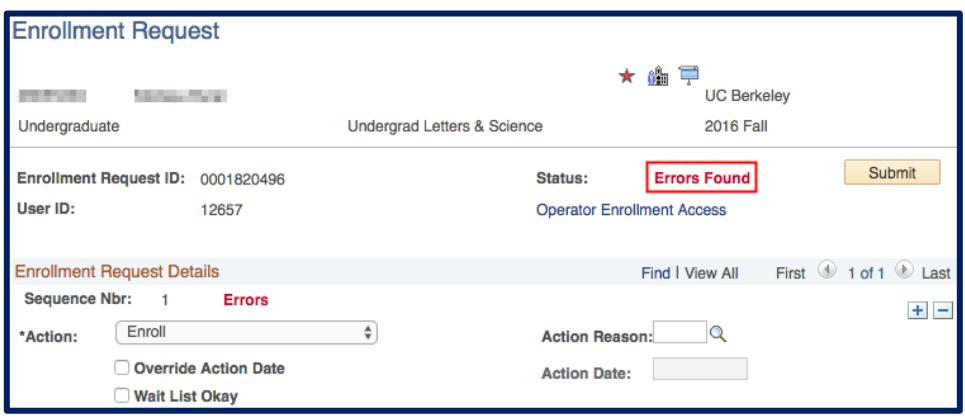

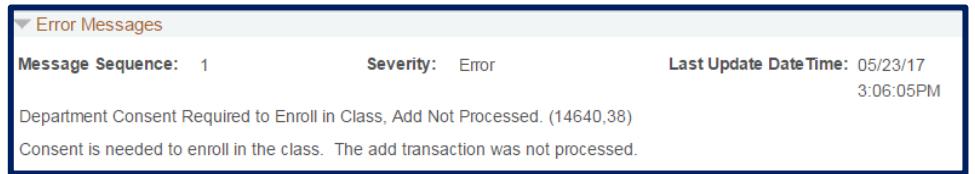

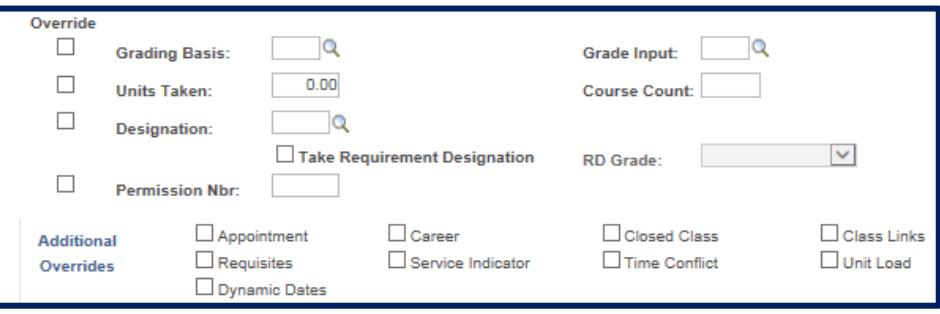

The table below shows errors you might encounter and the overrides used to override the error message.

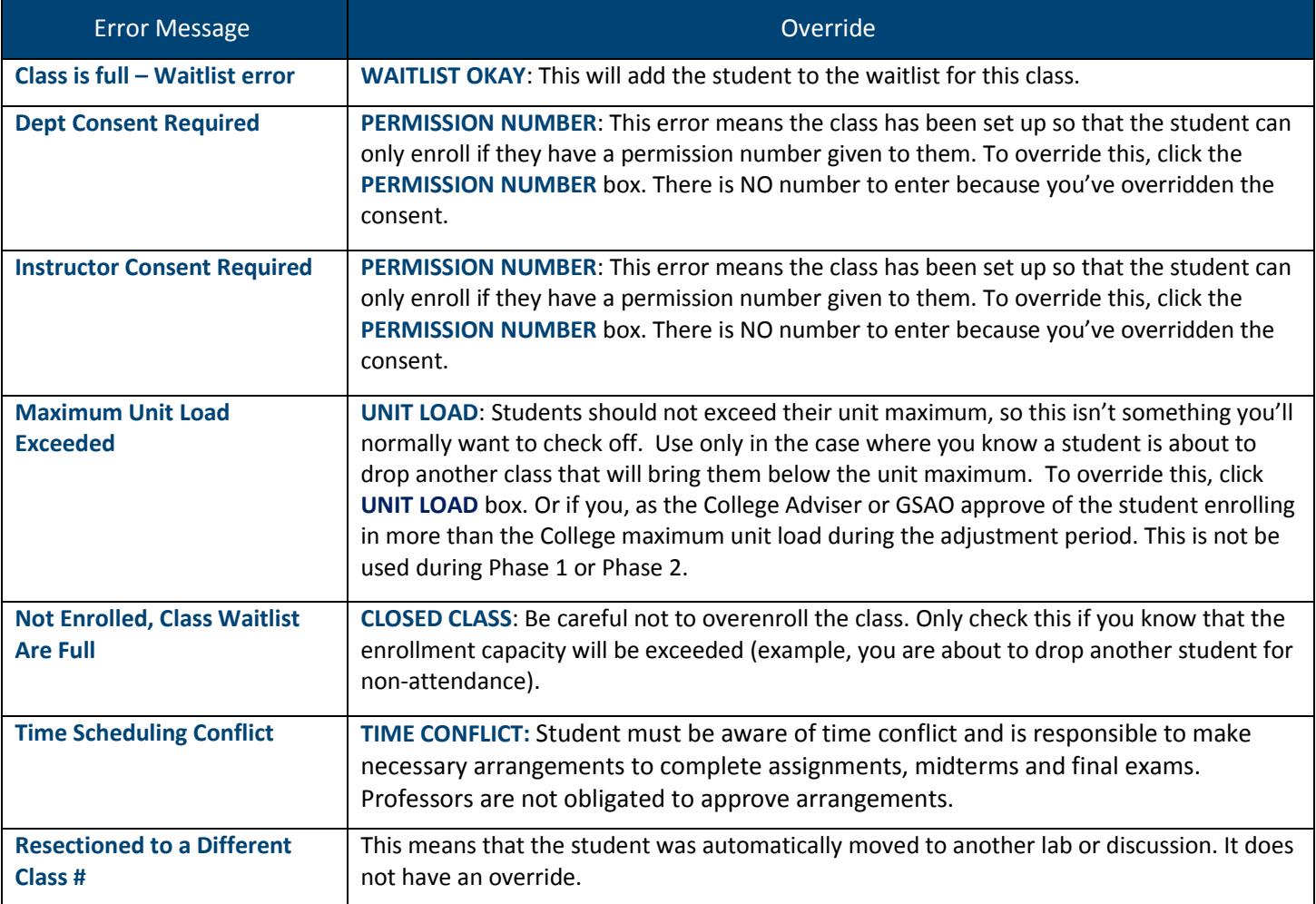

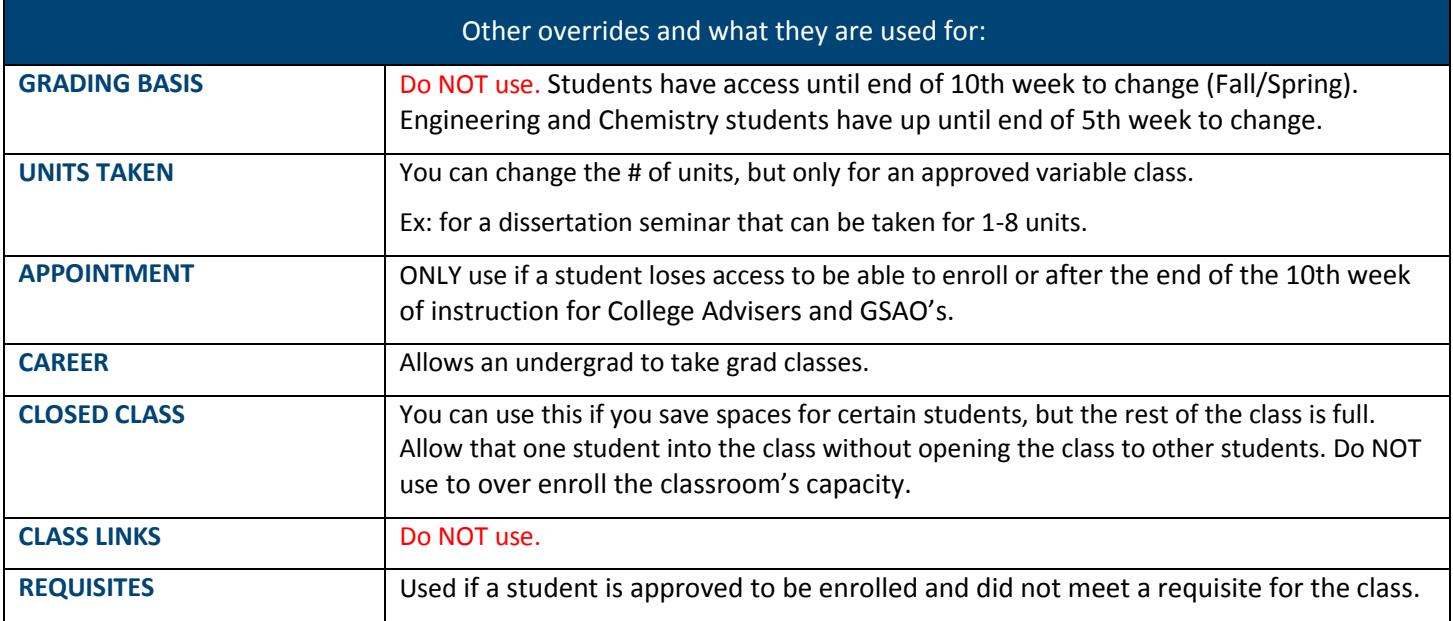

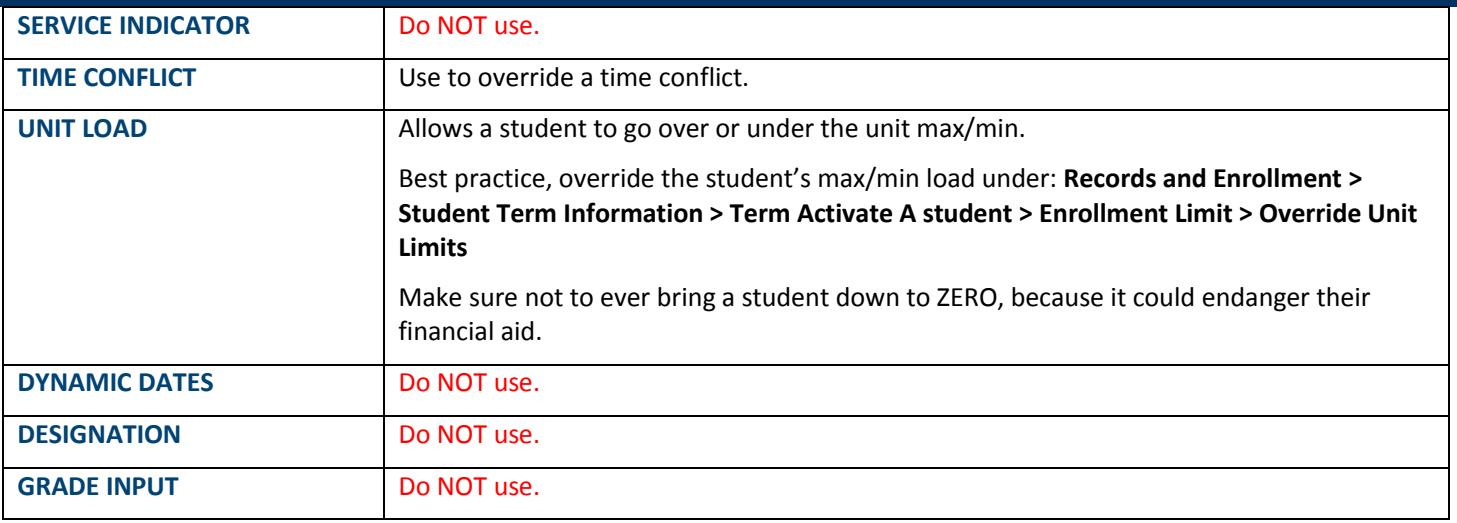

### **Enrollment Request Details**

**Action reason** for LFWV is to be used to approve a Late add/drop waiver for a student without charging a late fee.

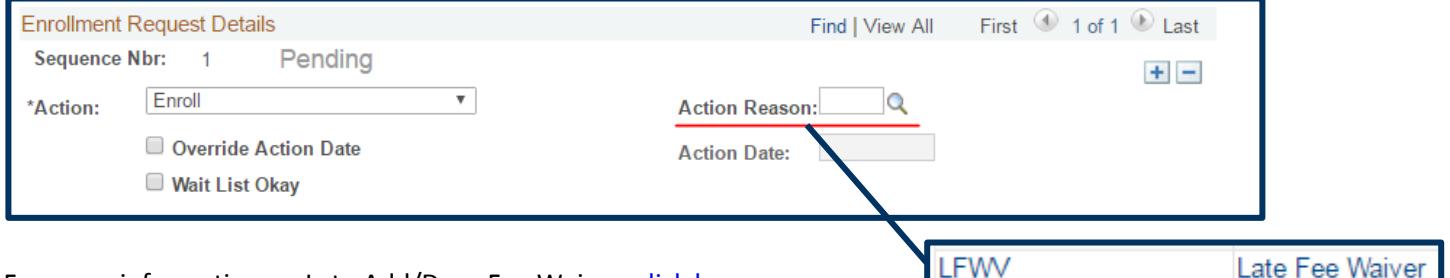

For more information on Late Add/Drop Fee Waiver[, click here.](https://sis.berkeley.edu/late-adddrop-fee-waiver)

**Override Action Date** - For changing a student's discussion enrollment after the end of 5th week

To be used in conjunction with Action = SWAP

Not to be used to backdate adds or drops, unless discussion change

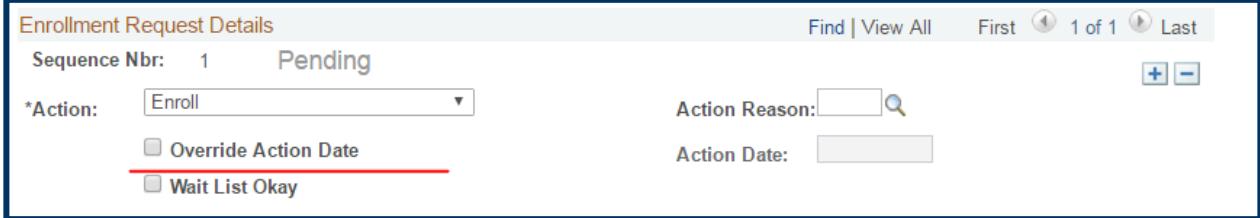

### **Support:**

For questions or assistance, please contact SIS Production Support:

- Email: [sishelp@berkeley.edu](mailto:sishelp@berkeley.edu)
- Call **[510-664-9000](tel:510-664-9000)** (press **option 6**)

For additional SIS resources, please visit:

• <http://sis.berkeley.edu/training>